# **SiteSputnik: Конвертация выдачи в формат JSON и её использование**

г.

### **Аннотация**

В данной публикации рассматривается конвертация **выдачи** [программы](http://sitesputnik.ru/)  **[СайтСпутник](http://sitesputnik.ru/)** в **формат JSON**, подготовка и отправка её в этом формате на сервер на API, а также в папки сайта, по E-mail и в локальные папки компьютера.

В отдельной публикации Николая Рыбака из г. Киева описана [Работа программного](http://sitesputnik.ru/Help/I/JsonAPI.pdf)  обеспечения с **выдачей** [на стороне сервера, API сервера и формат JSON.](http://sitesputnik.ru/Help/I/JsonAPI.pdf)

Доступно, начиная с [SiteSputnik \(СайтСпутник\)](http://sitesputnik.ru/) версии 9.5.4 от 09.01.2018.

Автор: [Алексей Мыльников](http://sitesputnik.ru/About_Me_1.htm)

## **§1. Ручная конвертация в JSON**

Становимся на Рубрику или Чистый поток (см. зелёную стрелочку на картинке ниже), нажимает на правую кнопку мышки и выбирает пункт меню, отмеченный на картинке красной стрелочкой:

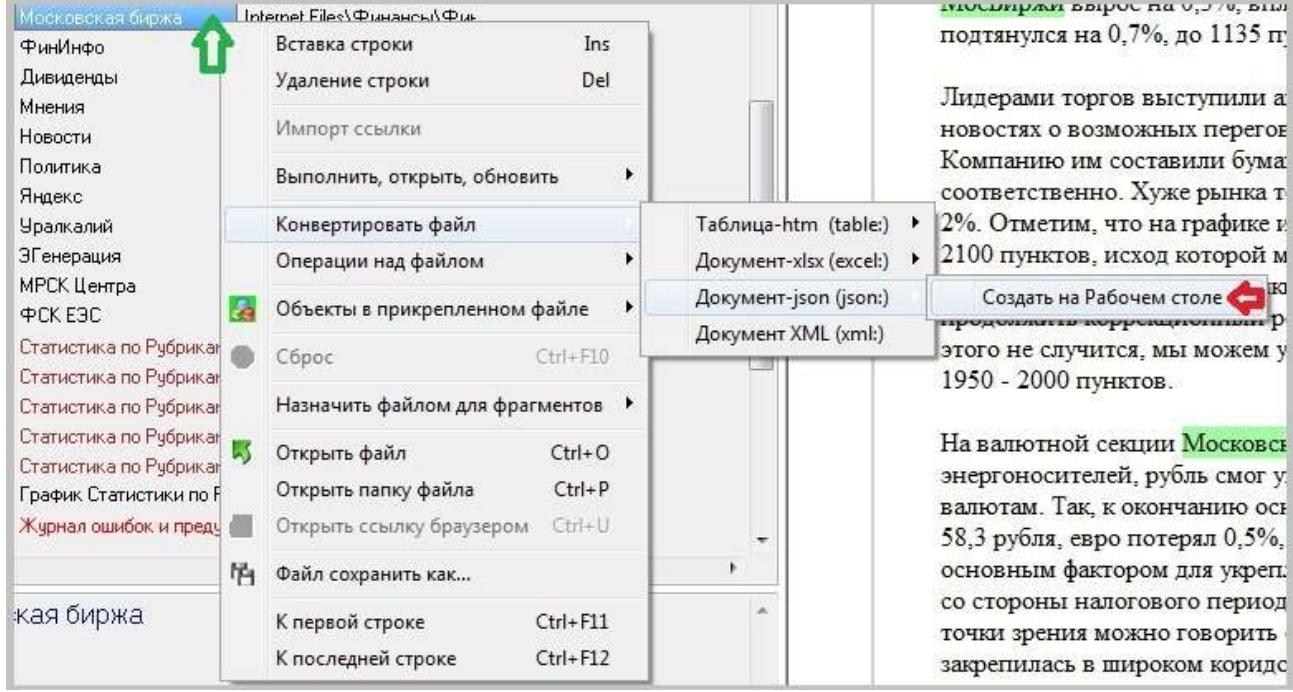

В результате на рабочем столе получим файл с расширением json, содержащий результат конвертации. Пример такого файла на ссылке [Json-файл](http://sitesputnik.ru/Files/Json_Example.json).

## **§2. Автоматическая конвертация в JSON**

Она осуществляется самостоятельно в процессе выполнения Проекта. Примеры её прописки в программе СайтСпутник:

- **json:D:\Data\Jsn\02** конвертация и отправка в локальную папку D:\Data\Jsn\02;
- **json:mess-jsn@mail.com** конвертация и отправка по указанному E-mail;
- **json:http://sitename.ru/js1** конвертация и отправка в папку сайта;
- **json:https://name.sitename.ru/com/api/news(api)** конвертация и отправка на сервер на API, адрес которого https://name.sitename.ru/com/api/news.

#### **Об отличии отправки в папку сайта от отправки на API сайта:**

- синтаксическое отличие отправки в папку сайта от отправки на сервер на API заключается в том, что для последнего нужно приписать в конце адреса URL лексему: (api);
- семантическое отличие в первом случае происходит передача json-файла в папку сайта по протоколу ftp, а во втором – содержание файла отправляется по http/https протоколу методом POST и обрабатывается специальной программой на сервере, ждущей его.

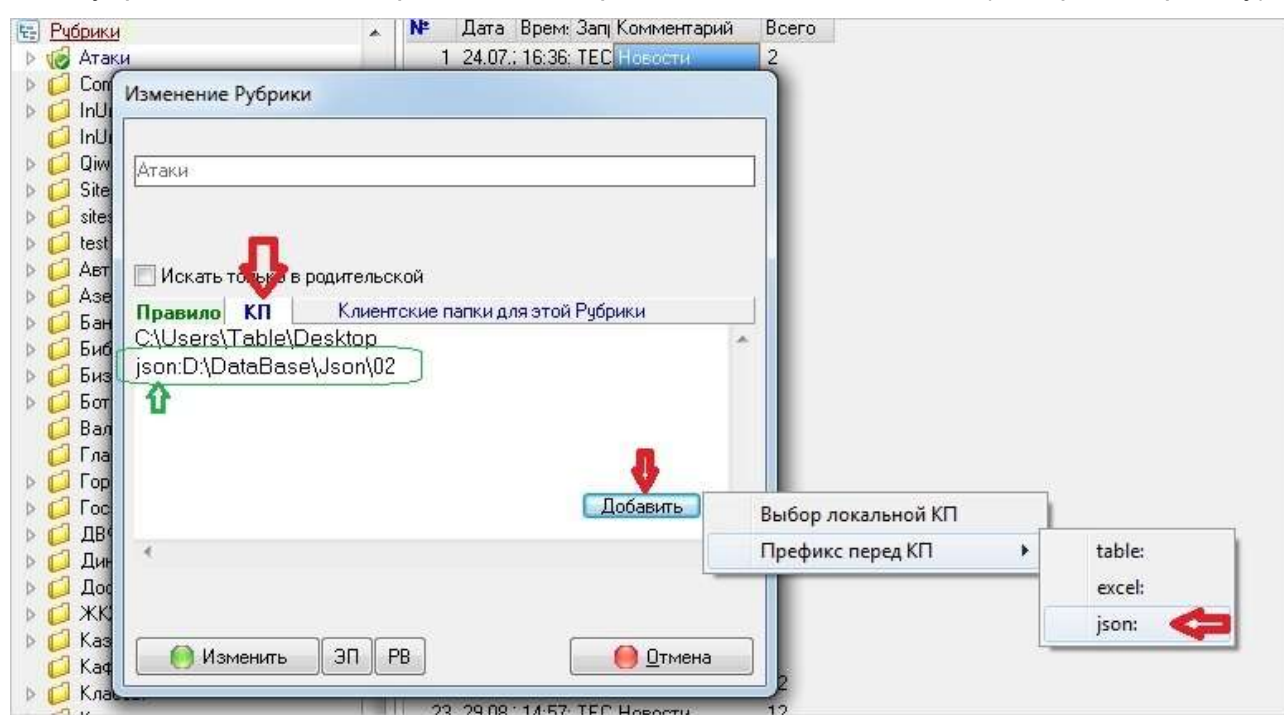

Для Рубрики статической прописка конвертации - на её вкладке КП (смотрите картинку):

Для Рубрики динамической – в теле Проекта, после префикса КП (смотрите картинку):

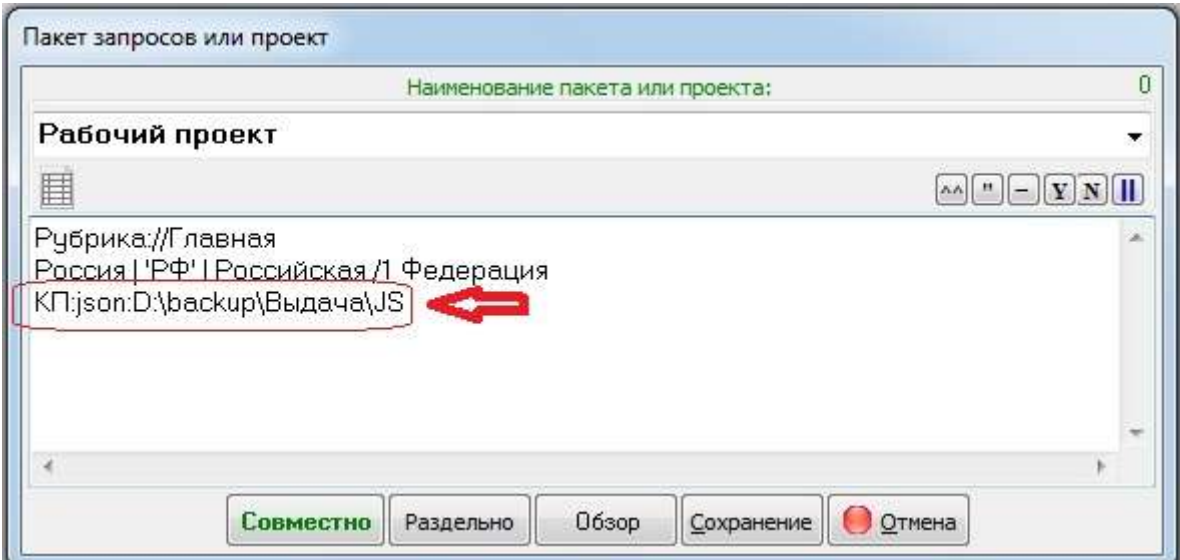

#### Для Чистых потоков – в «*Настройка – Параметры – Вкладка +Station*»:

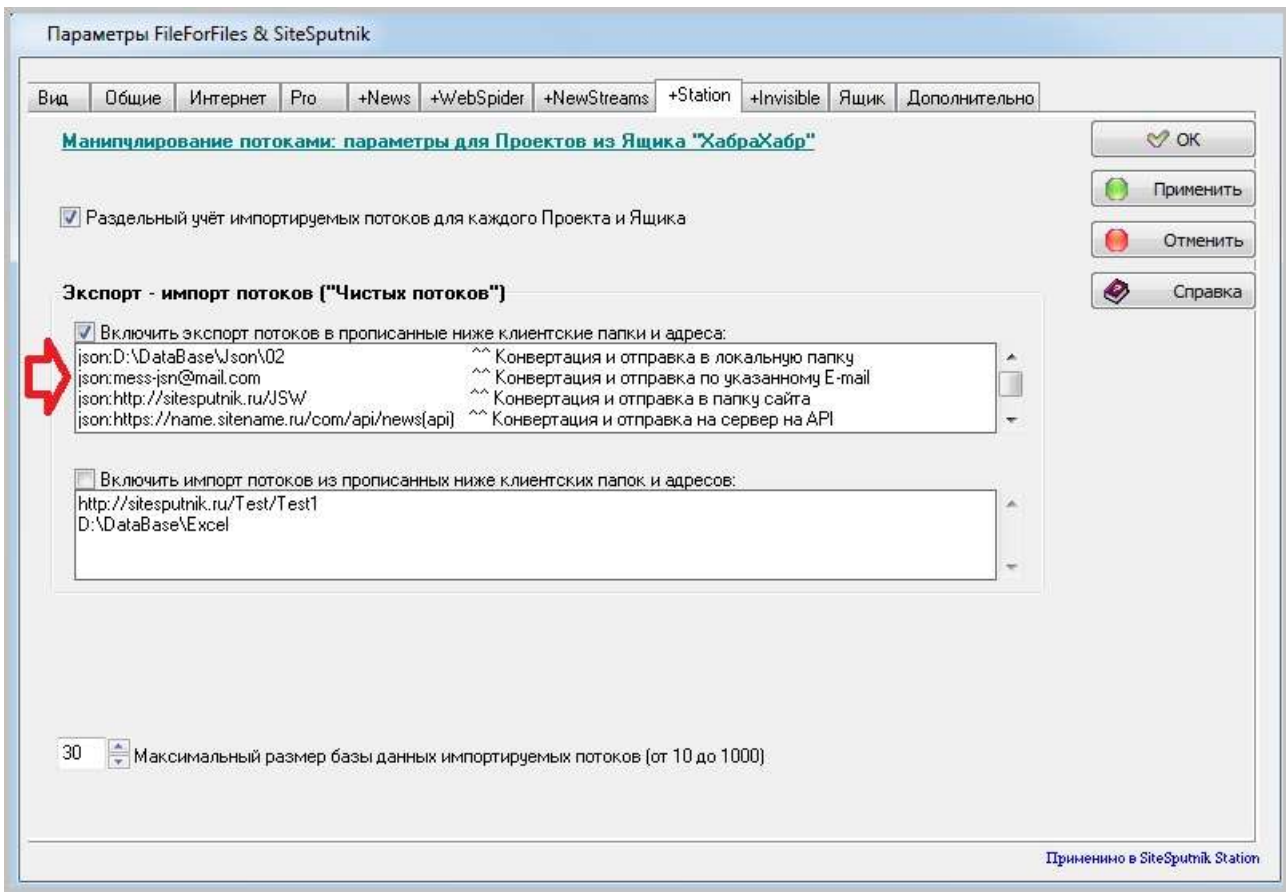

На картинке выше прописана отправка содержания Чистого потока (напомню, что это все новости, собранные в Проекте) по четырём «направлениям»:

- в локальную папку компьютера;
- в папку сайта;
- по E-mail;
- на API.

Правее знаков ^^ размещены комментарии. Аналогично, содержание любых Рубрик можно отправлять по нескольким различным «направлениям».